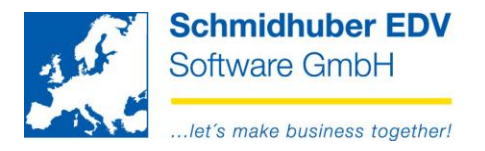

## **Import of apportionment definitions**

## Cost accounting => Apportionment => Import Apportionment => Standard

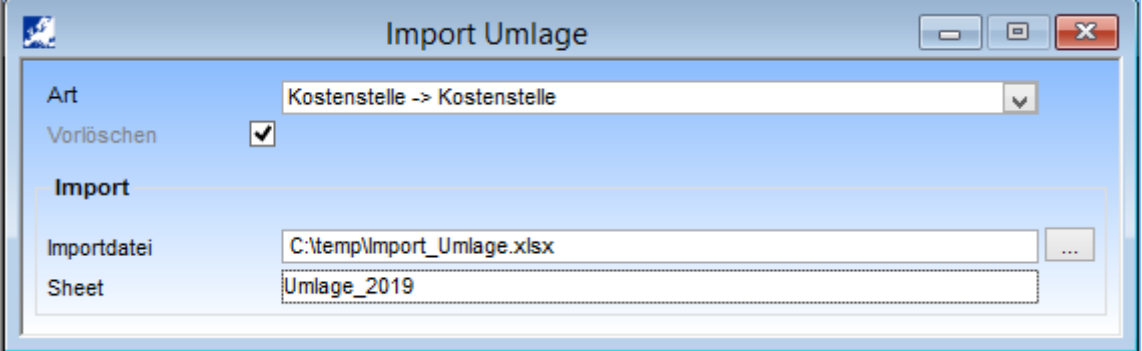

Type for which apportionment type do you want to import the definition  $(=$  identifier)?

Delete fixed – all definitions from the MS excel file will be deleted and imported again

Import file Path/filename to your MS excel file You find an example for the necessary structure of the file in our download area under http://www.schmidhuber.com

Sheet name of the MS excel sheet

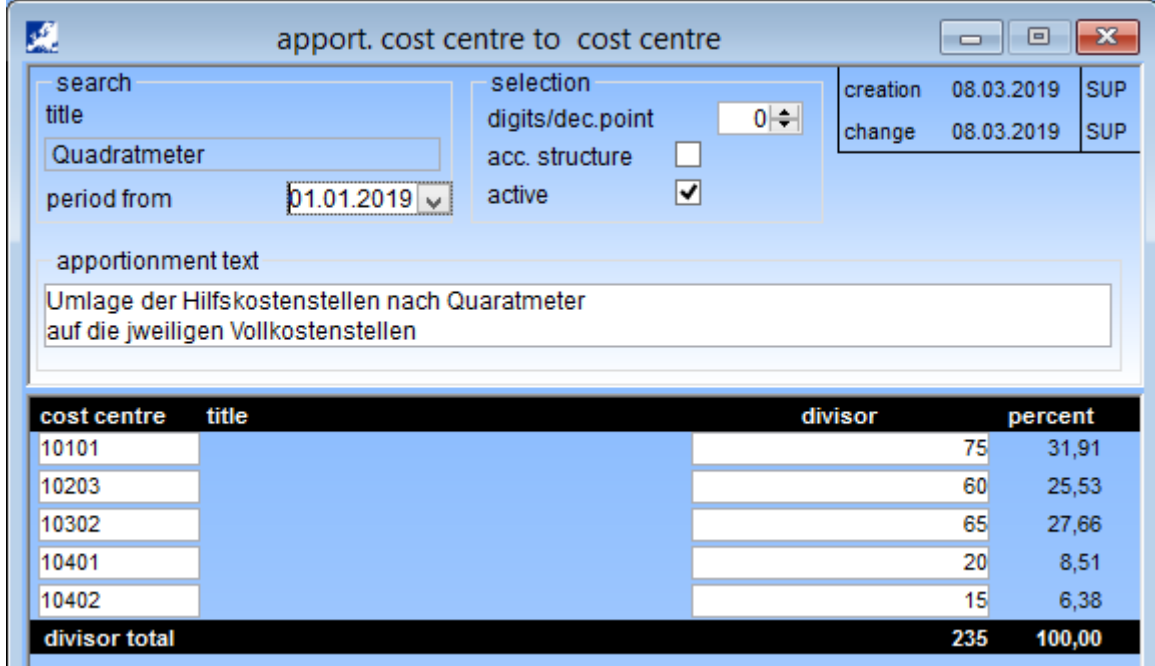

## Example after the import:

**Schmidhuber EDV** Software Gesellschaft m.b.H. | Schöpfleuthnergasse 22 | A-1210 Wien

Tel +43 1 2700531

**Bank Austria** KN 609482500 | BLZ 12000 | BIC BKAUATWW

IBAN AT111200000609482500

Handelsgericht Wien FN 59 084 p